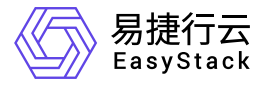

多区域管理 常见问题

产品版本: v6.0.1 发布日期: 2023-06-20

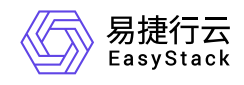

目录

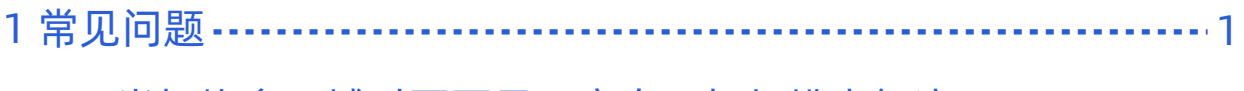

[1.1 当切换多区域时页面显示空白,如何排查解决](#page-2-0) ………………1

<span id="page-2-0"></span>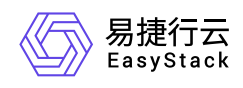

# **1** 常见问题

## **1.1** 当切换多区域时页面显示空白,如何排查解 决

### 当切换多区域时页面显示空白,如何排查解决

#### 问题描述

在云平台中,单击顶部导航栏中的区域名称切换云环境后,部分页面显示空白。

#### 问题原因

由于多区域管理服务的实现,需要借助于浏览器的第三方Cookie。所以,当浏览器的隐私与安全策略未设置 为允许第三方Cookie时,将导致云平台部分页面显示空白。

#### 解决方案

在使用多区域管理服务时,请设置浏览器的隐私与安全策略为允许第三方Cookie。建议在获取并安装"多区域 管理"云产品前先进行此设置。

本章节将介绍以下几种浏览器的具体设置方法:

Safari浏览器:

在"隐私"设置中,取消勾选"阻止跨站跟踪 "。

Firefox浏览器:

在"隐私与安全"设置中,确认第三方Cookie未被阻止。如Version 92的Firefox浏览器,可以选择"浏览器隐 私"为"标准",确保第三方Cookie未被阻止。

Google Chrome浏览器:

在无痕模式下,关闭"阻止第三方Cookie"。

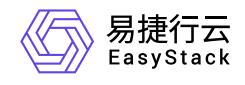

咨询热线:**400-100-3070**

北京易捷思达科技发展有限公司: 北京市海淀区西北旺东路10号院东区1号楼1层107-2号 南京易捷思达软件科技有限公司: 江苏省南京市雨花台区软件大道168号润和创智中心4栋109-110

邮箱:

contact@easystack.cn (业务咨询) partners@easystack.cn(合作伙伴咨询) marketing@easystack.cn (市场合作)